# **GIS i de gymnasiale uddannelser**

## *Torben P. Jensen, Langkær Gymnasium*

*Den stigende anvendelse af IT i gymnasiet og HF har ført til store ændringer i den daglige undervisning. Alle gymnasier er nu koblet op til Internettet, og der er mulighed for at inddrage Internettets oplysninger direkte i undervisningen. Men pga. at en stor del af PC maskinparken er af ældre data, for få computere og eftersom antallet af PC projektorer er stærkt begrænset udnyttes mulighederne ikke fuldt ud. De fleste elever bruger dagligt PC og Internet hjemme, men har kun i et begrænset omfang bærbare computere med i skole.* 

Geografi har været et pionérfag mht. anvendelse af IT i undervisningen. Allerede i begyndelsen af 1990´erne blev der anvendt fagspecifikke IT-programmer i Geografi. Nogle af de første eksempler er Hefaistos-programmet, der kunne vise den pladetektoniske model på computer. Lokaliseringen af jordskælv og vulkaner kunne ligeledes studeres med programmet. Der var også edb-programmer til at konstruere alderspyramider, befolkningsprognoser og klimastationer. Mange af disse programmer blev lavet af ildsjæle, der selv konstruerede dem fra idè, programmering til det færdige produkt. Og produktudviklingen kom derfor i alt for høj grad til at bero på én enkelt person. Hvis man i stedet kunne fastholde idéudviklingen og kreativiteten og tage udgangspunkt i standardprogrammer, kunne der blive mere energi til flere pædagogiske eksperimenter.

### **Fjernanalyse i gymnasiet fra 1990´erne**

Software programmet Scion Image er et eksempel på et sådant standardprogram. Det blev oprindeligt udviklet til brug inden for hospitalsområdet for at kunne anvendes til at scanne temperaturforskel-

le i den menneskelige hjerne, men programmet viste sig også at være velegnet til brug ved analyse af digitale satellitbilleder med optagelser i flere kanaler. Det var et pædagogisk set stærkt værktøj til undervisningsbrug. Med programmet kunne laves en animation af en række Meteosatsatellitbilleder, en "skyfilm" af det globale vindsystem. Her kunne eleverne vælge med hvilken hastighed "filmen" skulle afspilles.

I Geografforlagets Digital Billedbehandlingshæfter (DIBB) blev der allerede i 1991 lavet en introduktion til Satellitbilledanalyser af Karl-Erik Christensen og Peter Brøgger Sørensen. Der udkom en grundbog om digital billedbehandling, en vejledning til programmet (Scion) Image og nogle eksempler på satellitbilleder, der kunne analyseres.

Dagsaktuelle satellitbilleder kom nu også ind i klasseværelset vha. Internettet, og det skærpede interessen for at benytte disse nye digitale satellitbilleder i den daglige undervisning. Billederne fra NOOA (National Oceanic and Atmospheric Administration) optaget i 850 km højde lignede i første omgang almindelige sort/hvide billeder. Men når de blev analyseret i et billedbehandlingsprogram kunne man f.eks. på de infrarøde kanaler studere mange flere detaljerede oplysninger og med pixelværdier mellem 0 og 255. Meget høje pixelværdier i kanal 4 – den infrarøde kanal kunne være et udtryk for, at der foregik en høj fotosyntese og dermed stor vækst i vegetationen.

Eleverne skulle stadig anvende et almindeligt atlas eller kort til at finde ud af, hvor de studerede områder lå.

Ud over det omtalte satellitbilledanalyseprogram anvendte nogle kolleger også satellitbilledanalyseprogrammer som var udviklet i Danmark: Probe og Chips. Men de var pædagogisk mere vanskelige for eleverne at anvende end standardprogrammer som Image.

#### **Hjemmeside med undervisningsmateriale om Fjernanalyse.**

Inspirationsrejser støttet af undervisningsministeriet gjorde det muligt for en gruppe geografer at møde forskere inden for EU´s forskningsinstitutioner og universiteter. Disse kontakter medførte, at en del data fremover kunne anvendes i Danmark og tilpasses den danske undervisningstradition. Et af resultaterne var et digitalt undervisningsmateriale COURSE (*Colleagues Using Remote Sensing in Education*) fra 1998, http://www.geografforlaget.dk/course/

Der er også hentet inspiration ved studiereise til universiteter i USA.

Resultaterne af disse inspirationrejser indgår i hjemmesiden www.gogis.dk, som i dag omfatter både Fjernanalyse og GIS.

Data fra EU´s fælles forskningscenter i Ispra (Italien), Norsk Rumsenter samt Sarepta indgår i hjemmesiden. I dag er COURSE også er knyttet til hjemmesiden.

Dagligt kan man via Internettet følge vejrfænomener som hurricanes, tornadoer m.m. lagt ind i et GIS system. Yderlige er der nu hjemmesider, hvor det er muligt at lægge informationer på et interaktivt kort på Internettet. Baggrundskortet med de nye oplysninger kan printes ud og eleven kan anvende det i sin rapport. Se f.eks. http://arcweb.esri.com/ sc/storm\_tracker/.

#### **Kortet – en vigtig del af Geografi**

I geografi undersøges udbredelsesmønstrene for geografiske fænomener over tid og rum.

For geograferne er det det derfor vigtigt med indsigt i

hvordan man laver kort og anvender dem til analyse og vurderinger.

Fremstilling af moderne digitale kort – f.eks. vha. GIS-programmer er en vigtig geografisk metode, der kan benyttes til at organisere data, lave analyse og visualisering data. I geografi lærer man omverdenskundskab og undersøger den gensidige påvirkning mellem natur-, kultur- og samfundsmæssige forhold – både globalt og lokalt

Eksempler på undervisningsemner i geografi er: Vand, en truet ressource; dansk industris udvikling i et udvidet Europa; befolkningsproblemer i rige og fattige lande; årsager til ørkendannelse syd for Sahara, og ændringer i natur og miljøforholdene.

Under arbejdet med disse emner lærer man bl.a. om vandets kredsløb i naturen og virkningerne af menneskets indgreb i kredsløbet.

Ændringerne i Danmarks specielle forudsætninger for produktion i konkurrence med andre europæiske lande; sammenhænge mellem nomadernes vandringer, klimaet og grænserne for menneskets udnyttelse af Jordens tørre egne.

I næsten alle emner lægges op til at man benytter kort og skaber sig et overblik over større geografiske områder. Anvendelse af GIS giver nye muligheder. Elevproducerede kort og analyse af disse kort bliver en vigtigere del af undervisningen.

#### **GIS introduceres i geografiundervisningen i Danmark**

Anvendelsen af GIS blev introduceret af en gruppe geografer efter en studiereise til USA i 1999. Studierejsen blev støttet af undervisningsministeriet og blev senere fulgt op ved at et par repræsentanter fra Geografforlagets nyetablerede GOGIS gruppe deltog i ESRI´s første uddannelseskonference og den store ESRI brugerkonference i San Bernadino. Et tæt samarbejde med Informi GIS samt ESRI førte til, at der blev introduceret GIS software på gymnasierne i Silkeborg, Ikast, Åbenrå og på Langkær Gymnasium og HF.

Et traditionelt godt samarbejde mellem geografilærerne og de geografiske institutter ved universiteterne i Danmark om kursusmateriale til bl.a. Fjernanalyse, kom også til at omfatte GIS. Universiteternes erfaringer med undervisning i GIS kom til at indgå ved opbygningen af de første undervisningseksempler med GIS til gymnasiet.

Velviljen fra kortleverandører f.eks. KMS var også vigtig i denne fase. F.eks. blev der givet mulighed for at nogle få temaer fra TOP10DK over et begrænset område kunne indgå i en GIS-case om København på www.gogis.dk. Hermed fik skolerne mulighed for indsigt i disse kvalitetsdata fra Danmark.

### **Erfaringer fra gymnasiernes indførelse af IT udnyttes**

Erfaringerne fra indførslen af IT i undervisningen i gymnasiet har været, at det er en afgørende forudsætning for succes med den nye teknologi, at der skal være noget at komme efter og noget at bruge det til. Konferencer, emails og hjemmesider skal straks fra starten indeholde en vis volumen af informationer. Her spiller de ansvarlige formidlere, der står bag den nye teknologi, en vigtig rolle. Desuden er det vigtigt, at man starter helhjertet, og alle bør have mulighed for adgang både på skolen og hjemme.

Etablering af sektornettet, hvor alle skoler blev koblet sammen, sikrede at de fleste gymnasier på et tidligt tidspunkt fik adgang til Internettet. Det var en af årsagerne til, at der tidligt blev lavet en hjemmeside på www.gogis.dk efter modellen for Fjernanalyse og med adgang til at hente både data og et gratis GIS program. Læreren kunne nu enten på skolen eller hjemme starte med denne hjemmeside og gøre de første erfaringer med GIS.

### **GIS er en del af hverdagen**

GIS er ved at blive en del af dagligdagen for de fleste borgere. Ikke kun når man skal finde vej, men også ved undersøgelse af en række ting i tid og rum. Hjemmesider med interaktive kort er blevet meget almindelige – eksempelvis i amterne. Anvendelsen af GIS i gymnasiet kommer i nogen grad til at afspejle, hvordan GIS anvendes i samfundet. Geografiske data er blevet helt centrale for den digitale offentlige forvaltning, fordi de kan være nøglen til at udnytte offentlige data langt mere effektivt. Geografiske informationssystemer anvendes nu af både offentlige og private institutioner i forbindelse med analyser og som grundlag for politiske beslutninger. I dag opdrages borgeren til i højere grad at finde oplysninger på nettet og betjene sig selv. Det er en demokratisk opdragelse, som også indgår i skolens hverdag.

GIS er velegnet til at styrke samspillet mellem forskellige faglige områder og kan gennem visualisering være med til at give borgerne en bedre indsigt i og forståelse af de demokratiske processer.

I skolen er GIS velegnet i forbindelse med projektarbejde og tværfagligt samarbejde, idet GIS kan benyttes til at visualisere og analysere data fra mange forskellige fagområder og bidrage til et bedre overblik.

#### **Skolerne henter inspiration fra amternes og kommunernes anvendelse af GIS**

Borgerne og gymnasieeleverne finder nu via blandt andet www.miljoeportalen. dk oplysninger om lokalområdet - f.eks. lokale ortofotos, historiske kort, lokalplaner, jordforurening, vandreservoir og meget mere. Med adgang til den offentlige informationserver www.ois.dk kan der suppleres med oplysninger om ejendommens areal, ejendomsvurdering og evt. en tilstandsrapport. Herudover kan man med digital signatur få flere oplysninger om sin egen bolig.

Amterne har med GIS-systemerne lavet et stykke elegant digital forvaltning, der både kan sikre bedre offentlig service, og som sparer penge i administration. F.eks. tilbyder Viborg Amt på http://gis.vibamt.dk forskellige informationer på både kort og ortofotos. Her finder man information om så forskelligartede emner som forurenede grunde, bjørnekloens udbredelse, forskellige zone- og regionplansinformationer, vandmiljødata og drikkevandsinteresser, virksomheder, vindmøller og landbrug, sommerhusområder og skovrejsning.

Mange kommuner har også rigtig gode hjemmesider med geografisk information. Som eksempel kan nævnes Århus Kommune, som på siden http://gis.aarhus.dk præsenterer en meget omfattende GIS-service, som tillader Århus Kommunes borgere og andre interesserede at lave et væld af forskellige søgninger - både på topografiske kort og egentlige luftfotos. Her kan søges på adresser og matrikelnumre eller man kan bare bladre igennem kortene. Siden giver også en oversigt over boligfortegnelsen i

Århus, ligesom alle grunde og veje vises med ejerforhold.

#### **Moderne geografiundervisning med GIS og Fjernanalyse**

De mange satellit-systemer muliggør en hidtil uset jordobservation og overvågning både på lokalt og globalt niveau. De globale forandringer i atmosfæren, i havene og på landjorden observeres indgående døgnet rundt af de utallige satellitter, der er opsendt gennem de seneste år, blandt andet Meteosat, NOAA og ENVISAT.

Gymnasiets undervisning i naturvidenskabelige, historiske og samfundsfaglige emner har på mange måder glæde af at inddrage nyere resultater af denne forskning i skolens dagligdag. Det er i dag muligt, fordi skolerne har computere fast opkoblet til nettet, hvor meget store mængder af informationer og data er tilgængelige.

Der er i Europa i skoleverdenen taget flere initiativer for at inspirere undervisningen i lokale og globale miljøforhold. Et udviklingsarbejde er gennemført i samarbejde mellem Undervisningsministeriet, Videnskabsministeriet og ESA – Det Europæiske Rumfartsagentur. Det har ud over efteruddannelsesprogrammer ført til produktion af hjemmesider, der bl.a. indeholder data samt eksemplariske undervisningsmaterialer til især geografi. ESA har udviklet hjemmesiden www.eduspace.esa.int, som nu er oversat til dansk. Under Eduspace er der også udviklet et gratis program, Leoworks til digital billedbehandling af satellitbillede. Programmet indeholder også en del GIS funktioner.

En anden hjemmeside er et dansk-norske projekt på http://www.rummet.dk. Her har en række grupper bestående af en forsker og en gymnasielærer udarbejdet cases, og ved løsningen af opgaverne indgår Fjernanalyse og GIS.

Som undervisningsportal til GIS og Fjernanalyse i Danmark er under geografforlaget og med støtte fra forskningsministeriet udviklet www.gogis.dk. Her er adgang til mange cases. Hver case er med en problemformulering, baggrund, øvelser bl.a. med adgang til de relevante data og links trin for trin vises hvordan øvelsen kan løses.

Fjernanalyse har opnået stor anvendelse i geografi inden for mange af fagets hovedområder. Eksempelvis inddrages dagens satellitdata i direkte og i manipuleret form i den obligatoriske vejr- og klimaundervisning på mange skoler. I den mere avancerede og komplekse anvendelse af satellitdata kombineret med andre typer digitale og stedsbestemte data er udviklingsarbejdet og efteruddannelsen nået et niveau, hvor 1/3 af geografilærerne på gymnasierne har deltaget i de udbudte kurser.

Efter nogle række landsdækkende kurser blev der med Geografforlagets GOGISgruppe og i tæt samarbejde med Informi GIS afholdt regionalkurser på syv skoler i landet Efteruddannelseskurserne fokuserer på de faglige og pædagogiske muligheder i GIS i geografiundervisningen. Der blev arbejdet med konkrete eksempler fra såvel undervisningen som fra "det virkelige liv". Deltagerne fik datasæt på CD-ROM fra eget amt til deres skole. Indholdet var bl.a. fra Danmarks Miljøundersøgelser, Kort og Matrikelstyrelsen samt Danmarks Statistik bl.a. med AIS data og Top10dk, den digitale højdemodel (DHM), adressekoordinater og diverse demosoftware. Der er også afholdt et efteruddannelseskursus af MapInfo med GOGIS gruppen og en række andre GIS interesserede lærere fra hele landet. ESRI-brugerne har selv stået for evt. køb til skolerne, og MapInfo har via licensaftale taget initiativ til i nogle amter at sikre, at programmet og en datapakke kom ud på de enkelte skoler. Efterhånden har op mod halvdelen af landets gymnasier erhvervet sig et af de to GIS-programmer, og eftersom konverteringen mellem programmerne er blevet let, er det ikke noget stort problem, at der er to forskellige programmer på markedet.

### **Eksempler på elevernes arbejde med GIS**

I det følgende beskrives konkrete eksempler på, hvordan ArcView er blevet anvendt i undervisningen til elevarbejde med udvalgte datasæt. Eleven

sættes i centrum af læringsprocessen gennem arbejde med virkelige og sommetider helt aktuelle data formidlet over Internettet. Eleverne lærer at visualisere og analysere data i forbindelse med arbejdet med de behandlede problemstillinger. De arbejder f. eks med lærerdefinerede opgaver, hvor produktet er en skriftlig aflevering med billedillustrationer, som vises i form af skærmklip eller layout fra ArcView. I andre tilfælde arbeider eleverne med skærmdigitaliseringer af landskabstyper i form af et polygontema repræsenterende deres fortolkning af højdeforhold og jordarter. Arbejdsformen kan være et gruppearbejde af relativtkort varighed, og arbejdet har været tæt knyttet til en klassegennemgang af teoretisk lærebogsstof.

A. Digitalisering af lanskabstyper

Formålet med opgaven er at:

- 1 Stifte bekendtskab med GIS: Tænd og sluk for temaer, digitalisering af eget tema.
- 2 Lære at læse højdekurver Fortolke landskabsformer og -dannelse i Dollerupområdet og inddeleområdet i landskabstyper.

### *Produkt*:

• Et tematisk kort, hvor hver landsskabstype udgør et temalag.

### *Vejledning:*

- Start programmet ArcView
- Åbn projektfilen med navnet Dollerup.apr
- I vinduet med navnet "naturgrundlaget" tændes for temaerne "doll-h-gr" og "doll-kurver" og "dollvandl" og "dollsoe". De øvrige temaer skal være slukkede.
- Dan jer et indtryk af landskabsformerne. Hvor ligger dalene? Hvor er terrænet høit?

### *Opgaven:*

Gruppen skal nu på kortet identificere landskabstyperne (hedeslette, moræne, dødislandskab, "Tunneldal" eller smeltevandsdal). Derefter tegnes et polygontema (se vejledning nedenfor), som viser udbredelsen af landskabstyper. Polygontemaet gemmes i klassens fælles mappe på lokalnettet.

Til sidst samler vi alle temaer på storskærmen og grupperne forklarer, hvordan landskabstyperne er dannet, og hvilke egenskaber de har. Tænd for temaet "dolli200" (jordarter) og betragt det sammen med jeres digitaliserede landskabstema. Find ud af hvilke jordarter, der er karakteristiske for jeres landskabstype.

*Formuler en kort redegørelse for landskabstypen:*

- Hvordan er den dannet?
- Hvilke jordarter er den præget af?
- Hvordan ser landskabet ud, når man står ude i natu ren?
- Redegørelsen lægges på klassens geokonference.

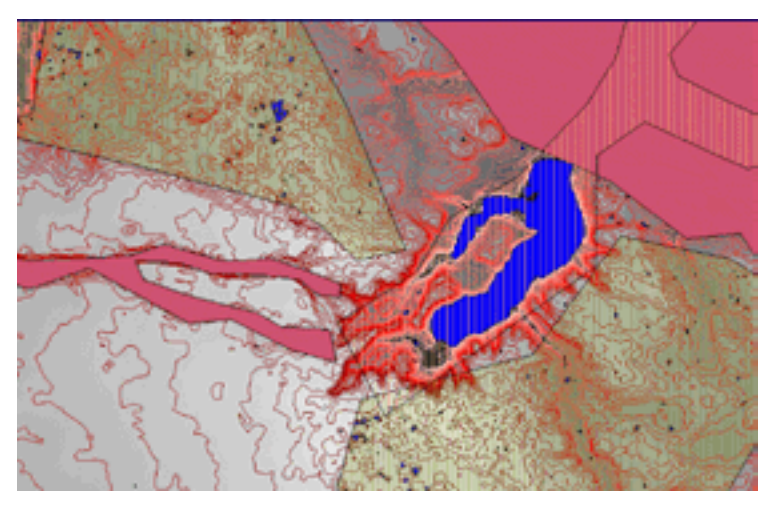

*Elevernes resultater:*

*Elevgrupperne producerede hver et polygontema for en bestemt landskabstype på baggrund af højdeinformation fra højdekurver og et rastertema med højdeinformation i 25 meters opløsning. Disse polygontemaer blev fremvist på storskærm for hele klassen*

*Her er vist et eksempel på elevtolkning af landskabstyperne hedeslette og smeltevandsdal, og der blev gjort rede for landskabstypens dannelsesprocesser samt de karakteristiske jordbundsforhold.*

### *Vejledning i digitalisering af polygontema:*

- I menuen "View" vælges "Nyt tema".
- Angiv, at "Feature type" skal være et polygontema.
- Vælg tegneværktøjet polygon.
- Klik med musen rundt langs kanten af landskabstypen, så der dannes en polygon, der viser landskabstypens udbredelse. Hvis landskabstypen findes flere steder, teg nes flere polygoner. Med værktøjet "Vertex redigering", kan man flytte på mellempunkterne i den tegnede polygon, så den bliver passende nøjagtig.
- Når resultatet er tilfredsstillende, vælges i menuen "Tema" kommandoen "Stop editering", og endelig gemmes temaet f.eks. i en den fælles mappe på fællesdrevet. Filnavnet skal angive landskabstypen.

B. Elevopgave: Kulturlandskabets udvikling *Teori:* Grundlaget for opgaven er

en lærebogs gennemgang af kulturlandskabet.

Emnet er "Udviklinger i kulturlandskabet, især urbaniseringens 4 faser".

### *Opgave:*

- Skriv en liste over ændringer i kulturlandskabet, som nævnes i bogen.
- I kortmaterialet over Dollerupområdet skal I prøve at finde små kortudsnit, som ved kombination af gamle og nye korttemaer viser nogle af de eksempler på udviklinger i kulturlandskabet fra før til nu, som omtales i lærebogen. Det er især vigtigt at finde små kortudsnit, som kan illustrere hver af de 4 faser af urbanisering.

### *Metode og data:*

Panorer rundt i kortet og zoom ind på udvalgte lokaliteter. Kombiner historiske og nutidige korttemaer ved at tænde og slukke for temaer.

Der afleveres et Word-dokument på geo-konferencen. Det skal indeholde de små kortudsnit i form af eksporterede skærmklip fra ArcView i JPG-format (File -> Export > JPG) samt tekst til hvert skærmklip, som forklarer, hvilke ændringer i kulturlandskabet, der ses i det pågældende skærmklip.

Eleverne afleverede et Worddokument, hvor de gjorde rede for udviklinger i kulturlandskabet illustreret med kommenterede billeder fra skærmen med kombinationer af gamle og nye temaer, så forandringer blev visualiseret. F.eks. en scannet rasterudgave af generalstabskortet fra 1870 overlejret med bygningstemaet fra TOP10DK med det resultat, at bebyggelsesudviklingen bliver synlig. Eller samme kort fra 1870 overlejret med aktuelle mose- og eng-temaer visende dræning af vådområder. Eller den aktuelle udbredelse af skov og hede oven på samme generalstabskort.

Muligheden for at organisere shapefiler i projekter er vigtig for elevernes muligheder for at holde styr på deres arbejdsproces. Det er

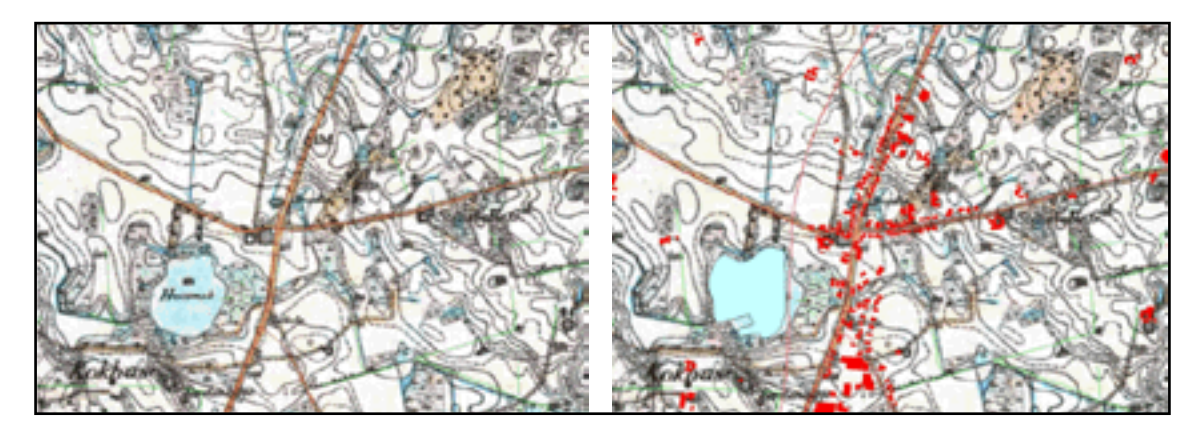

væsentligt mere overskueligt for eleverne, at de kan nøjes med at åbne en enkelt fil og så undervejs gemme projektet i forskellige faser på deres private diskplads.

C. FeltGIS - indsamling og opdatering af geodata Der har været afholdt nogle få efteruddannelseskurser for gymnasielærere i brugen af GPS. På kurserne har der både været undervist i brugen af Garmin og PDA f.eks. HP´s IPAQ med anvendelse af programmet ArcPad. Nogle amtscentre har købt et lille klassesæt af Garmin, og det udlånes til skolerne. Kun få gymnasier har en eller nogle få PDAinstrumenter til rådighed. Men i forbindelse med projektarbejde har det alligevel været muligt at lade eleverne afprøve disse på skift i grupper. Eleverne er hurtige til at lære at anvende en PDA og indsamle aktuelle GPS-data og enten opdatere indlagte kort eller blot tilføje nye data. Med programmet ActiveSync udveksles der relativt let data mellem den håndholdte PDA og en PC.

På det udarbejdede eller reviderede kort kan der suppleres med hotspots til de digitale billeder, der tages under feltarbejdet i felten. Der findes i dag digitale kameraer, som registrerer ikke blot længde og bredde i forbindelse med billedoptagelsen, men også kompasretningen. Men pga. prisen vil der gå nogen tid før denne kameratype finder vej til skolerne. Lærere og elever må dog være opmærksomme på særlige problemer vedr. anvendelse af forskellige kortprojektioner og konverteringer. Programmet ShapeTrans fra KMS kan

#### **NatGIS –**

#### **et tværfagsprojekt med fagene Biologi-Fysik-Geografi.**

Geografi har været en slags lokomotiv for udbredelsen

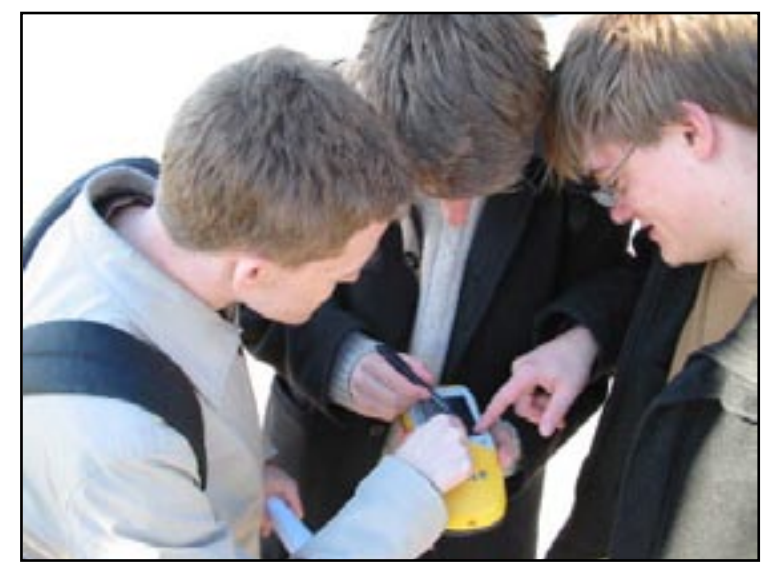

*Elevarbejde med GPS*

være en nødvendighed for at få digitale kort og GPS data til at passe sammen. Efter feltarbejde kan de indsamlede data behandles på en PC, og kortene kan suppleres med ekstra oplysninger om boliger f.eks. fra www.ois.dk.

### **Tværfagseksempler**

I gymnasiet er der mange tværfaglige projekter og i den nye gymnasiereform fra 2005 er der krav om et tættere samarbeide mellem en række fag bl.a. i forbindelse med projekter. En udviklergruppe af gymnasielærere har indsamlet data og forbereder, hvordan GIS kan benyttes i forskellige fag. af GIS i gymnasiet. I 2003 kom andre fag med, og der blev arrangeret en studierejse til USA, hvor repræsentanter fra astronomi, biologi og fysik deltog sammen med geografi. Studierejsen havde til formål at skaffe adgang til data, herunder satellitdata. Desuden kunne studierejsen bidrage med faglig inspiration og praktisk vejledning til udvikling af cases til tværfaglig undervisning med satellitteknologi. Studierejsen gav også mulighed for at overvære eksemplarisk undervisning med brug af den nye teknologi og diskutere overføringsværdien til det danske skolesystem.

Efter studierejsen er udarbejdet et undervisningsmateriale, der kan indgå i den tværfaglige undervisning, som gymnasiereformen 2005 lægger vægt på. Både på grundforløbet og senere i studieretningerne vil man kunne hente inspiration fra cases som nu er lagt på Internettet på adressen www.gogis.dk/natgis.

- Projektet "Radon" omfatter fagene biologi, fysik og geografi, der bidrager med baggrundsoplysninger og lægger op til en analyse af sammenhænge mellem udbredelsen af radon og sygdomshyppigheder.
- Projektet "Bjørneklo" er i høj grad blevet til på initiativ fra biologi, men omfatter også geografiske aspekter
- Projektet "Strid" er bygget op som en slags domsafsigelse, hvor argumenterne for dinosaurernes uddøen er trukket hård op og dele af det kan gennemføres som en slags skuespil hvor naturvidenskabelige argumenter står overfor hinanden. I analy sen anvendes GIS.
- "Søprojektet" er et eksempel på udviklingen i et lokalområdes kulturlandskab
- Projektet "Vind" analyserer den miljø- og energirigtige placering af vindmøller.

Alle projekterne indeholder både GIS og Fjernanalyse. Det forventes, at projekterne vil kunne danne udgangspunkt for efteruddannelseskurser i gymnasiet og indgå i undervisningen.

Tværgis – et tværfagsprojekt med Datalogi – Historie - Geografi - Samfundsfag De resultater og erfaringer, der er opnået i fagene geografi, biologi og fysik inden for anvendelsen af Fjernanalyse og GIS i undervisningen, har ført til at udviklingsarbejdet med at udbrede metoder og muligheder i den nye teknologi fortsætter med projekter i andre fag som f.eks. datalogi, historie og samfundsfag.

Projekterne skal medvirke til at fremme følgende mål:

- Faglig fordybelse i ovennævnte fag
- Samspil mellem fagene
- Avanceret anvendelse af IT • Selvstændiggørende
- arbeidsformer

Udviklingsgruppen har besøgt en række offentlige og private institutioner, der i stigende grad benytter GIS og Fjernanalyse. Eksempler herpå er universiteterne f.eks. Moesgård Museum, Kartografisk Dokumentationscenter ved Odense Universitet samt de geografiske institutter ved universiteterne i København og Roskilde.

Mange offentlige institutioner arbejder med data som er stedfæstede, og de kan derfor også behandles i GIS, f.eks. data fra Danmarks Statistik. Grundideerne for projektet har været, at der arrangeres et møde mellem en forsker og gymnasielærer fra forskellige faggrupper. Forskerne udgiver deres resultater herunder data på et højt videnskabeligt niveau og formidler til et internationalt miljø bl.a. gennem rapporter og artikler i videnskabelige tidsskrifter. Udviklingslærerne kan være med til at formidler disse resultater og data til gymnasieverdenen. Netop nu er der ved at være så mange digitale data, at der virkelig er noget at komme efter – specielt hvad angår de historiske data. Erfaringerne fra disse besøg hos danske forskningsinstitutioner formidles på hjemmesiden http:// www.gogis.dk/tvaergis.

### **Historie og Geografi**

Inden for historie ser det ud til, at der i øjeblikket er en betydelig mængde nye data på vej til brug i undervisningen. Forskere som Per Grau Møller, Kartografisk Dokumentationscenter ved Syddansk Universitet har stillet store mængder data til rådighed for gruppens videre arbejde bl.a. sognekort tilbage fra 1820 og et forskningsprojekt med data fra Vejle området, og hvor der er digitaliseret historisk materiale og kort tilbage fra landboreformernes tid herunder udskiftningskort med matrikler mm.

Med stort engagement har geografen og historikeren Peder Dam, sikret gruppen adgang til data om matriklen fra Chr. V fra 1681-88 samt den digitaliserede vektorudgave af Videnskaberne Selskabs Kort 1763-1805. Digitaliseringen er blevet støttet af Kulturarvsstyrelsen suppleret med midler fra det landbrugshistoriske forskningsprojekt Agrar2000.

Videnskabernes Selskabs Kort findes også i en scannet raster udgave. Kortet er den første videnskabelige og systematiske kortlægning af Danmark, og kortet er det ældste og det eneste landsdækkende kort fra perioden. Det repræsenterer en enestående kilde til belysning af datidens landskab, som det så ud før og under landboreformerne. Adgang til materialet om Videnskabernes Selskabs Kort findes på http://www.hiskis.net/. Tilsvarende er der fra Kulturarvsstyrelsen givet adgang til et stort antal data, som kan indgå i en undervisningsmæssig sammenhæng.

### **Datalogi**

Datalogerne har ved besøg hos Informi GIS fået introduktion til, hvordan der i datalogi findes gode muligheder for at programmere vha. "visual modelling". Med inspiration i de nyeste bøger fra ESRI Press er gruppen i fuld gang med at undersøge, hvordan der kan laves datalogiprojekter i de nye programmeringsmiljøer, som benyttes i GIS verdenen. Vi håber, at de kan udarbejde moduler, som andre fag kan benytte til at automatisere arbejdsprocesserne, når der skal foretages analyser af mange data. Faget datalogi

kan vise sig at være en interessant medspiller i udviklingen af GIS i gymnasiet.

### **Samfundsfag**

I samfundsfag vil meget af den statistik, der i dag findes som statistiske tabeller med fordel kunne visualiseres på kort. Det giver også nye muligheder for gennem forespørgsler at analysere sammenhænge mellem forskellige forklaringsfaktorer.

Fra Statistikbanken er det muligt at lade eleverne hente, udvælge, reorganisere data og læse dem ind i et geografisk informationssystem. På en udviklingsserver i form af en ArcIMS server www.edugis.dk findes eksempler på dette.

Politiet fremlægger statistik frem baseret på politikredsenes indberetninger. Det sker på http://www.politiet.dk/ Information.htm. Data forefindes i Excel-format, og de kan frit hentes. Disse data kan benyttes til at uarbejde kort over f.eks. den relative andel af befolkningen, der er taget for spritkørsel.

### **KORTDATA – en portal der leverer data til skolerne**

I undervisningen bliver der fremover helt nye muligheder, når den kommende KORTDA-TA–portal åbner. Den administreres af Uni-C, og den er blevet til i et tæt samarbejde mellem kortleverandørerne, Informi GIS samt Geografforlaget og EduGIS. De gymnasier, som har tegnet abonnement på SKODA under Uni-C, vil kunne få adgang. Eleverne vil herefter på skolen kunne orientere sig i de kort, som kortleverandørerne har lagt på portalen.

Det vil blive muligt at udvælge og hente data fra TOP10DK på 2\*2 km, således at man kan arbejde videre med shapefiler på egen PC. Der er data fra COWI i form af de administrative grænser, digitale ortofotos (DDO) og højdemodellen. KRAK har leveret vejnettet, og der er udvalgte temaer fra Danmarks Statistik. Skolerne får hermed via deres abonnement til SKODA adgang til kvalitetsdata. Data som kan indgå i den daglige undervisning i alle fag.

Når gymnasiereformen starter i 2005 vil datagrundlaget for at arbejde med GIS være af meget høj kvalitet og over halvdelen af gymnasierne har i øjeblikket adgang til et GIS-program. Manualer samt eksempler på, hvordan man arbejder med GIS findes på www.gogis.dk og på KORT-DATA portalen.

### **Konklusion**

Fjernanalyse og GIS er på vej til at blive en vigtig del af den gymnasiale undervisning. Halvdelen af gymnasierne har i dag adgang til et GIS program. Nogle anvender det som en del af den daglige undervisning, mens andre kun benytter det nogle få gange i løbet af året. Pionérfaget har været geografi, men i dag er udviklingslærere fra fagene biologi, datalogi fysik, geografi, historie

og samfundsfag og støttet af Undervisningsministeriet i færd med at vise, hvordan GIS kan blive en del af undervisningen f.eks. i den tværfaglige undervisning.

Reformerne i 2005 inden for de gymnasiale uddannelser medfører, at en større del af undervisningen vil foregå i et tættere samarbeide mellem fag og imellem lærerne og det vil fremme anvendelsen af GIS. Der vil blive gennemført flere projekter i grundforløbet, der dækker det første halve år og i studieretningerne i de efterfølgende 2,5 år. GIS vil efterhånden blive en del af den daglige undervisning. IT-kørekort, hvor der indgår moduler med Word og Excel vil blive suppleret med GIS moduler. InternetGIS vil blive anvendt næsten dagligt til, at søge informationer og foretage simple analyser. Desktop GIS på egen computer vil blive benyttet ved mere omfattende analyser, hvor der f.eks. arbejdes med GISdata hentet fra Internettet f. eks fra amternes GIS servere. Den nye portal KORTDA- TA vil med download af vektor- og rasterdata (f.eks. 2\*2 km udsnit af Top10DK) sikre at højkvalitetsdata kan indgå i den daglige undervisning. Nu kan elever og lærere selv vælge informationer og data via Internetadgang til InternetGIS-serverere som KORTDATA på Uni-C..Lærerne har imidlertid et behov for mere efteruddannelse både mht. til brug af GIS-værktøjet og mht. hvilke data der er til rådighed. Så vi er meget interesseret i et tæt samarbeide med GIS-producenter både i det offentlige og fra private virksomheder og GIS-brugere. Den årlige GISDAY i november er en god anledning til dette. Den vigtigste indgang til GIS i gymnasierne er www.gogis.dk

#### **Referencer**

Christensen, Karl-Erik; Jensen, Thomas og Jensen, Torben P., *Det digitale atlas – GIS i den elevaktiverende gymnasieundervisning*, MTM-Geoinformatik, Aalborg Universitet, maj 2003.

*Den Offentlige Informations Server,* http://www.ois.dk

*Det digitale Langelandsatlas,*  http://www.langelandatlas.dk/

*Evaluering af IT og GIS anvendelsen i hjemmet og i skolen,*  http://www.fedespil.dk/gis/

*Geography network,* http://www. geographynetwork.com/

*GOGIS,* http://www.gogis.dk/ data.asp

Kerski, Joseph. http://www.esri.com/library/ userconf/proc01/professional/ papers/pap191/p191.htm

*Manualer i brug af GPS og GIS på håndholdt computer*, http:// www.gogis.dk/03/arcpad, http:// www.gogis.dk/03/arcpad/elevinstruks\_ude.html

*National Atlas of the United States* http://www.nationalatlas.gov/. http://www.lib.utexas.edu/ maps/index.html

Prinds, E., *Rum til læring*, CTU 1999.

### **Om forfatteren**

Torben Pallesen Jensen, Lektor i geografi og historie, Langkær Gymnasium, Kileparken 25, 8381 Tilst, tj@langkaer.dk, Url: http://www.tpj.dk